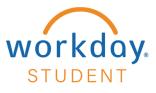

# **View Statement**

## **STEP 1**

From your Workday homepage, select View All Apps and choose Finances.

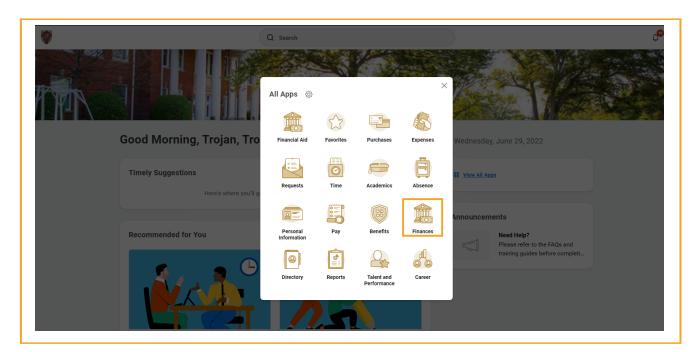

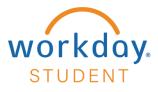

Select View Statement.

| Nelnet Worklet             | ÷ | Account Activity              |                 | GradGuard Tuition Insurance |  |
|----------------------------|---|-------------------------------|-----------------|-----------------------------|--|
| Make a Payment Online      |   | 0.00<br>Total Account Balance | 0.00<br>Due Now | 🖵 Manage My 1098-T          |  |
| Make a Payment Plan Online |   |                               |                 | Manage Paperless 1098-T     |  |
| Add An Authorized Party    |   | View Statement                |                 | View My 1098-T              |  |
|                            | * |                               |                 | Print My 1098-T             |  |
| View More                  |   | View Details                  |                 |                             |  |

## **STEP 3**

Using the drop-down menu – Select  $\ensuremath{\textbf{Academic}}\xspace$   $\ensuremath{\textbf{Period}}\xspace$  – Select  $\ensuremath{\textbf{OK}}\xspace$ 

| View Stateme      | nt                                      |  |
|-------------------|-----------------------------------------|--|
| Academic Period ★ | × 2022 Fall :Ξ<br>Search<br>O 2022 Fall |  |
| ок                | Cancel                                  |  |

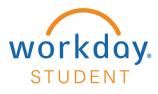

A breakdown of your statement will be displayed with fields applicable to your account. To view a printable statement – Select **Generate PDF** 

Select View a Different Statement to view your statement for a different academic period.

| Student         | Trojan, Troy               |
|-----------------|----------------------------|
| Student ID      | P000555555                 |
| Academic Period | 2022 Fall                  |
| Academic Level  | Undergraduate              |
| Generate PDF    | View a Different Statement |

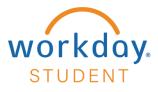

Select **Student Statement Hyperlink** *Note: You will receive a pop-up notification once the statement has been generated.* 

|          | Q                                                                                             |   |
|----------|-----------------------------------------------------------------------------------------------|---|
| Print \$ | Student Statement                                                                             | Θ |
| Student  | Trojan, Troy                                                                                  |   |
| Message  | Your statement PDF is being generated. Please check your Workday notification to download it. |   |
|          |                                                                                               |   |

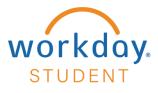

A preview of your printable statement will appear. Use Download and Print icons located on the top-right hand side of the screen to save or print your statement.

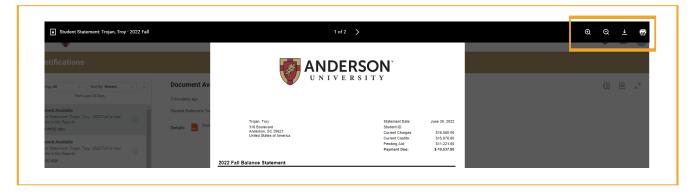

*Note: Prior semester balances and credits will not be reflected on your statement* or calculated into the balance due.

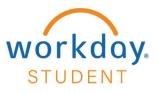

### **Statement Sections**

#### **Statement Overview**

Current Charges - Current Credits - Pending Aid = Payment Due

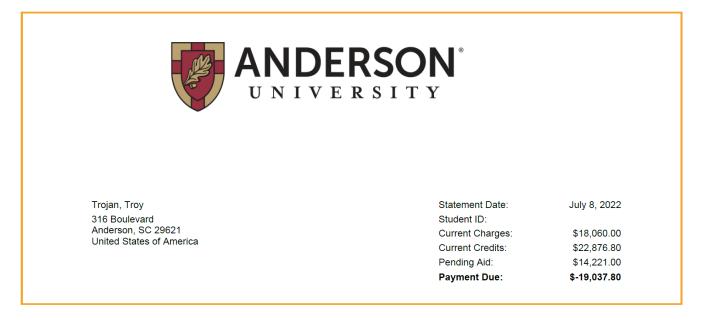

#### Charges

Applicable Tuition, Fees, Room, and Board billed to your account.

| Charges    |                 |                                     |                     |
|------------|-----------------|-------------------------------------|---------------------|
| Date       | Academic Period | Charge Item                         | Amount              |
| 05/10/2022 | 2022 Fall       | Health & Wellness Fee               | \$ 100.00           |
| 05/10/2022 | 2022 Fall       | Student Government Fee              | \$ 35.00            |
| 05/10/2022 | 2022 Fall       | Technology Fee                      | \$ 295.00           |
| 05/10/2022 | 2022 Fall       | Tuition - Traditional Undergraduate | \$ 15,430.00        |
| 05/26/2022 | 2022 Fall       | Book Charges                        | \$ 100.00           |
| 06/06/2022 | 2022 Fall       | Book Charges                        | \$ 50.00            |
| 06/06/2022 | 2022 Fall       | Commuter Meal Plan                  | \$ 550.00           |
| 07/01/2022 | 2022 Fall       | Book Charges                        | \$ <b>1</b> ,500.00 |
|            |                 | Total Charges:                      | \$18,060.00         |

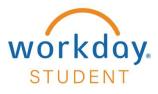

#### Credits

Financial Aid and payments that are made toward your student account.

| Date       | Academic Period | Credit Item                                    | 1 Payment Amount | 3 Unapplied Amount                 |
|------------|-----------------|------------------------------------------------|------------------|------------------------------------|
| 07/08/2022 | 2022 Fall       | Outside Scholarship                            | \$7,000.00       | \$4,816.80                         |
| Date       | Academic Period | Credit Item                                    | Payment Amount   | 2 Applied Amount                   |
| 05/18/2022 | 2022 Fall       | Nelnet - One Time Payment - Credit Card        | \$50.00          | \$50.00                            |
| 05/18/2022 | 2022 Fall       | Denmark Scholarship                            | \$1,500.00       | \$1,500.00                         |
| 05/18/2022 | 2022 Fall       | Baptist Scholarship                            | \$150.00         | \$150.00                           |
| 05/18/2022 | 2022 Fall       | Provost's Scholarship                          | \$4,500.00       | \$4,500.00                         |
| 05/19/2022 | 2022 Fall       | Nelnet - Payment Plan Payment - Credit<br>Card | \$1,449.00       | \$1,449.00                         |
| 05/26/2022 | 2022 Fall       | Cash or Check Payment                          | \$100.00         | \$100.00                           |
| 05/31/2022 | 2022 Fall       | S.C. Tuition Grant (Traditional)               | \$2,250.00       | \$2,250.00                         |
| 05/31/2022 | 2022 Fall       | LIFE                                           | \$2,500.00       | \$2,500.00                         |
| 06/14/2022 | 2022 Fall       | Nelnet - Payment Plan Payment - Credit<br>Card | \$802.20         | \$802.20                           |
| 06/29/2022 | 2022 Fall       | Nelnet - One Time Payment - Credit Card        | \$537.80         | \$537.80                           |
| 06/30/2022 | 2022 Fall       | Nelnet - One Time Payment - ACH<br>Payment     | \$537.80         | \$537.80                           |
| 06/30/2022 | 2022 Fall       | Nelnet - Payment Plan Payment - ACH<br>Payment | \$1,500.00       | \$1,500.00                         |
| 07/08/2022 | 2022 Fall       | Outside Scholarship<br>Total Credits:          | \$7,000.00       | \$2,183.20<br><b>4 \$22,876.80</b> |

- 1. Payment Amount: The total amount of that payment or Financial Aid credit item.
- 2. Applied Amount: The amount of the credit that went toward your charges.
- **3. Unapplied Amount:** If the amount of the credit exceeds the charges on your account, the amount is indicated as unapplied. If the unapplied amount is refundable it will be refunded to you.
- 4. Total Credits: The sum of the total Applied and Unapplied Amounts

#### **Pending Aid**

Anticipated Financial Aid and future Nelnet Payment Plan payments for the semester will be listed in this section.

| Date       | Academic Period | Pending Payment                            | Amount       |
|------------|-----------------|--------------------------------------------|--------------|
| 07/06/2022 | 2022 Fall       | Federal Direct Subsidized Loan             | \$ 2,721.00  |
| 07/06/2022 | 2022 Fall       | AU Institutional Scholarship               | \$ 3,000.00  |
| 08/24/2022 | 2022 Fall       | Nelnet Payment Plan - 2022-2023 Award Year | \$ 8,500.00  |
|            |                 | Total Anticipated Aid Type:                | \$ 14,221.00 |

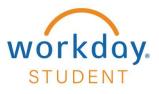

#### Refunds

Once an unapplied payment is refunded, that amount will move to the refund section.

| Date       | Academic Period | Refund               | Amoun       |
|------------|-----------------|----------------------|-------------|
| 07/08/2022 | 2022 Fall       | Refund: Trojan, Troy | \$ 4816.80  |
|            |                 | Total Refunds:       | \$ 4,816.80 |

Note: If a credit item is refunded for the full payment amount, it will no longer appear in the Credits section. If you need your full transaction history, after refunds, please reach out to Anderson Central.

Please reach out to Anderson Central with any questions related to your billing statement. andersoncentral@andersonuniversity.edu 864-231-2070